## **C-BLOT** Touch Imager Quick Guide

Shanghai e-Blot Photoelectric Technology Co., Ltd

Service Telephone: 4006-621162
Technical Support: tech@e-blot.com

1

1. Make sure the computer is properly connected to the instrument.

2.Turn on "ON/OFF Main Switch" the instrument

3. After the indicator light turns green

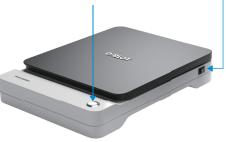

2

1.double-click the E-blot software on the computer 2.Enter User name/Password or Default without password to login.

3.Enter the main interface of Touch Viewer software

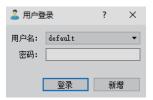

3

1. When you enter the main screen, the prompt window will pop up when the progress bar is full. Then click "OK".

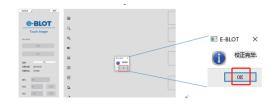

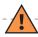

## **Operation Cautions:**

1. When the sample membrane is deposited into the imaging area, it should be placed face down, which is the opposite of how cooled CCD does.

2.During the membrane placement, please place the membrane slowly and gradually in the imaging area from one side to avoid bubbles between the membrane and the photosensitive chip as much as possible.

5

## The main functions of Touch Viewer:

**1.Acquisition:** Capture and save the original image of the membrane

**2.Gallery:** Save all kinds of images captured for easy reviewing

**3.Viewer:** review, edit or browse a single image in the gallery

**4.Analysis:** Perform data analysis on a particular image or strip

4

1.Instrument adjustment. Click "Adjustment" button. 2.Check both the "Sample" and "Marker" in the pop-up prompt window, click the correction progress bar again and 100%, then click "OK". The chemiluminescence imager is ready.

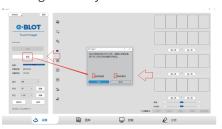

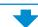

## **C-BLOT** Touch Imager Operation Cautions

Shanghai e-Blot Photoelectric Technology Co., Ltd

Service Telephone: 4006-621162 Technical Support: tech@e-blot.com

- 1. Turn on the power and wait for the indicator lamp to turn green.
- 2. Make sure to calibrate before using instrument to capture samples images.
- 3. Please use a special soft cloth to wipe the surface of the photosensitive chip. Do not scratch the surface with paper.
- 4. Please turn off the instrument if not used in 30 minutes.
- 5. Please use plastic tweezer, do not use metal tweezer.

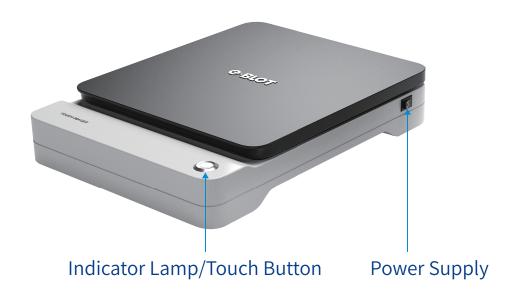

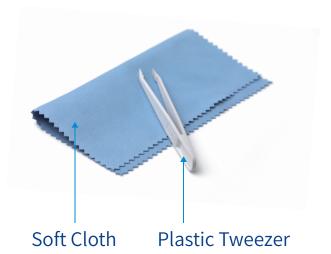